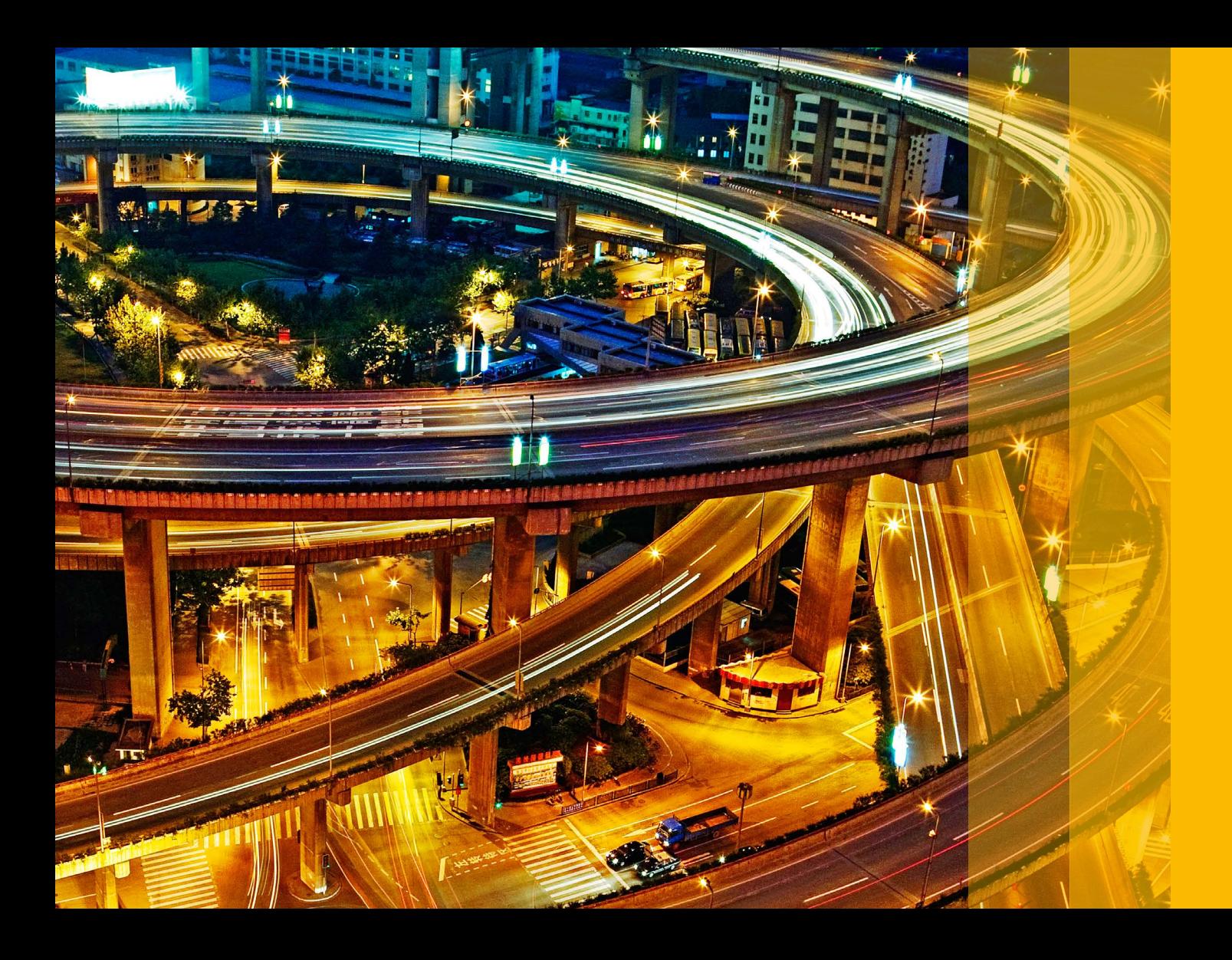

SAP Learning Hub

# **SAP® Learning Hub: General User Guide**

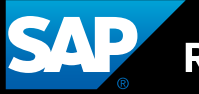

**Run Simple** 

SAP® Learning Hub is your one-stop site for learning more about SAP software, collaborating with your peers, and consulting with experts from SAP – anytime, anywhere. Make the most of your subscription to SAP Learning Hub by taking advantage of all the online learning courses, social learning and collaboration rooms, and resources the hub has to offer.

#### **GETTING STARTED WITH SAP LEARNING HUB**

The best way to gain an understanding of how SAP Learning Hub operates and identify its core components is to start at the landing page for SAP Learning Hub.

The landing page provides information, videos, and guides on navigating in the hub, using search functionalities, choosing between different training delivery formats, and collaborating with other learners.

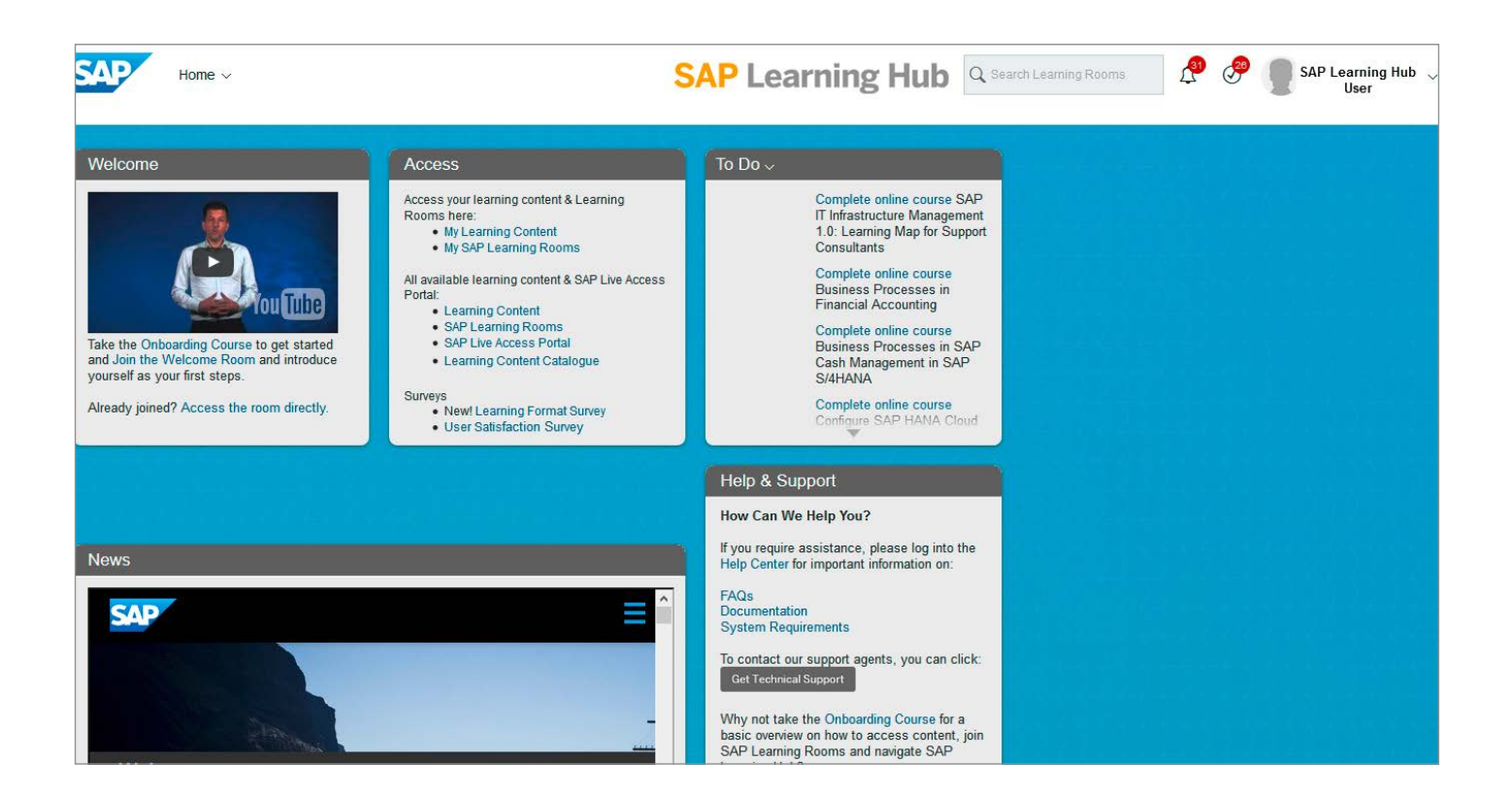

 $\langle$  2/5  $\rangle$ 

# NAVIGATING THROUGH SAP LEARNING HUB

You can navigate between the hub's different components by using the *Home* drop-down menu located at the top left corner of the page.

The drop-down menu includes three options:

- *Home* Takes you back to the landing page
- *Learning Rooms* Takes you to social learning and collaboration rooms
- *Learning Content* Takes you to your training environments, where you can book and consume online courses and offerings

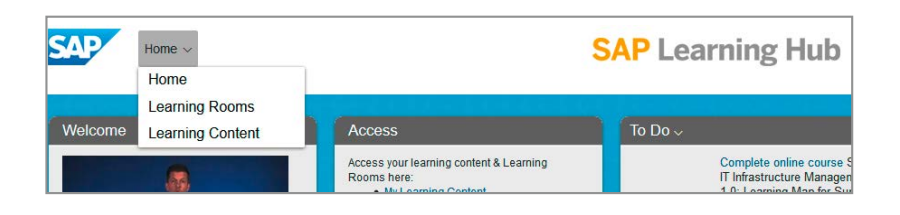

## USING LEARNING ROOMS

The SAP Education organization hosts SAP Learning Rooms to provide a forum for learners to interact with SAP solution experts on various topics.

As a subscriber to SAP Learning Hub, you can network and connect with other users, attend live Webinars, and access additional content uploaded by the trainers in various learning rooms.

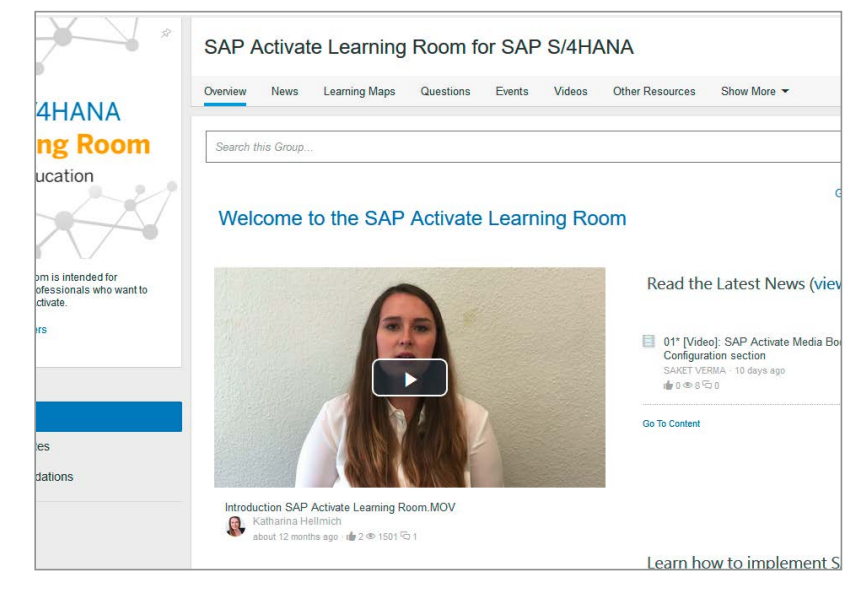

# ACCESSING LEARNING CONTENT

The *Learning Content* section of the hub contains thousands of online learning courses and offerings from SAP Education, all available for subscribers to book and consume. The booking process is simple and does not require any workflows or authorization steps.

The entry screen consists of different tiles that provide an overview of the courses and curriculums currently in your training plan, a *History* section, and a quick search option.

To access the *Catalog Search* page, click on the *Browse all courses* link in the *Find Courses* tile.

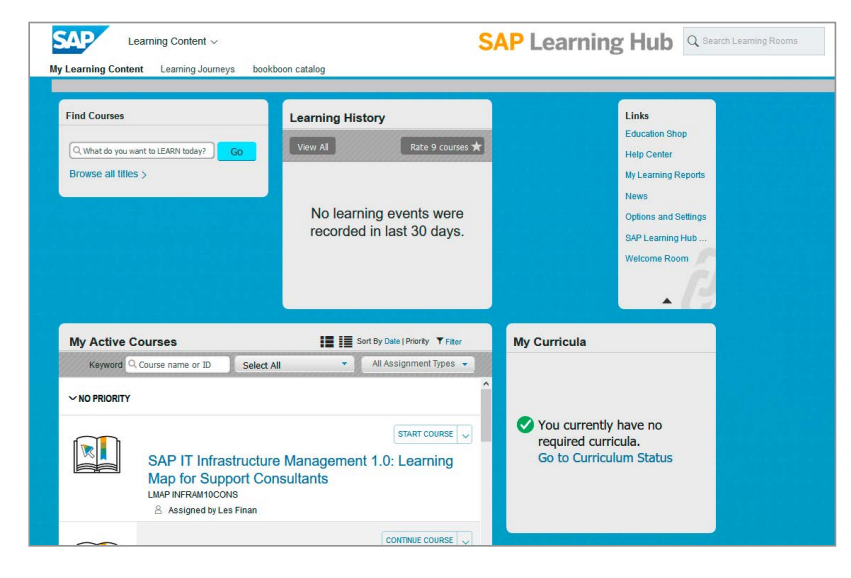

### Searching for Online Learning Courses

The *Catalog Search* page provides a number of filtering options related to the preferred solution, level, and delivery format of the different courses.

A free text search is also enabled, and the results can be further filtered by selecting from the options on the left side of the page.

SAP Learning Hub offers multiple courses in various languages. You can identify and search for the applicable language by using the drop-down menu located directly under the *Search* field.

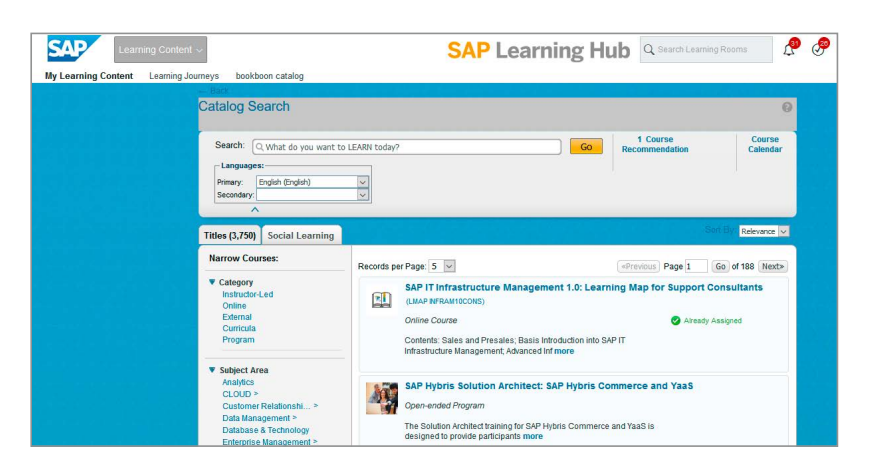

#### Following Curriculum Paths

Curriculum paths are an important element of SAP Learning Hub. They visualize relationships between the relevant courses for different training paths. Courses attached to a curriculum can be added to a training plan with a single click. Dozens of preconfigured curriculums are available, covering a range of topic areas such as the SAP HANA® platform.

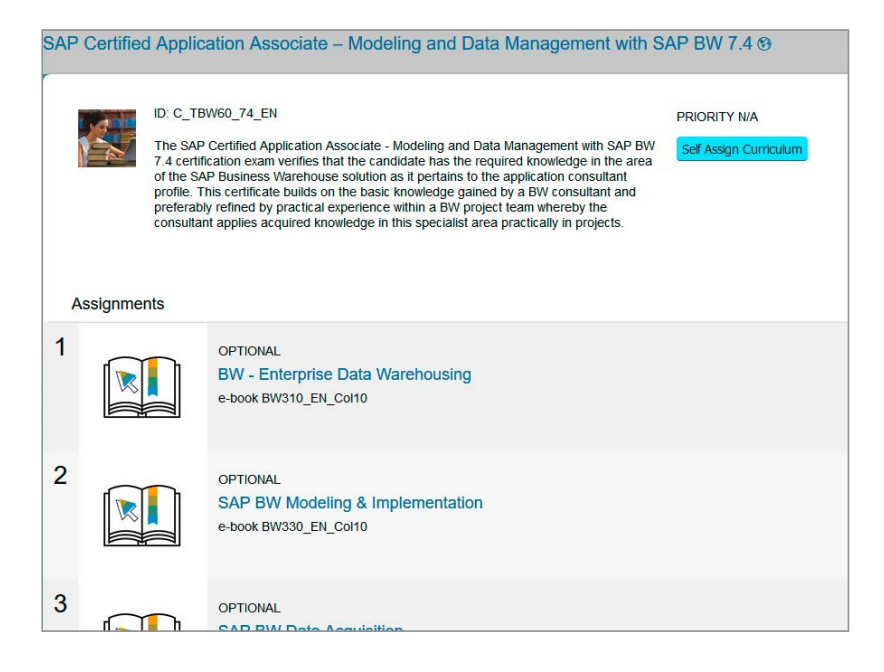

LEARN MORE ABOUT SAP LEARNING HUB Get more information about the features and editions of **[SAP Learning Hub](https://www.sap.com/training-certification/learning-hub.html)**.

#### Studio SAP | 33437enUS (17/09)

© 2017 SAP SE or an SAP affi liate company. All rights reserved.

No part of this publication may be reproduced or transmitted in any form or for any purpose without the express permission of SAP SE or an SAP affi liate company.

The information contained herein may be changed without prior notice.<br>Some software products marketed by SAP SE and its distributors<br>contain proprietary software components of other software vendors.<br>National product speci

These materials are provided by SAP SE or an SAP affiliate company for<br>informational purposes only, without representation or warranty of any<br>kind, and SAP or its affiliated companies shall not be liable for errors or<br>omis

In particular, SAP SE or its affiliated companies have no obligation to pursue any course of business outlined in this document or any related<br>presentation, or to develop or release any functionality mentioned therein.<br>This document, or any related presentation, and SAP SE's or its affiliated<br>

SAP and other SAP products and services mentioned herein as well as<br>their respective logos are trademarks or registered trademarks of SAP SE<br>(or an SAP affiliate company) in Germany and other countries. All other<br>product a respective companies.

See http://www.sap.com/corporate-en/legal/copyright/index.epx for additional trademark information and notices.

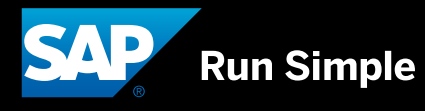